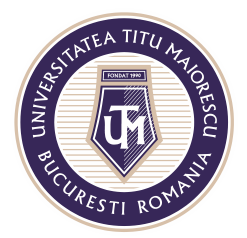

MINISTERUL EDUCAȚIEI NAȚIONALE UNIVERSITATEA "TITU MAIORESCU" DIN BUCUREȘTI Calea Văcărești nr. 187, sector 4, București, cod 040051<br>Tel.: 021 316 16 46, Fax: 021 311 22 97, e-mail: rectorat@utm.ro, www.utm.ro

## **FUNCȚIONALITĂȚI ALE CURSULUI ONLINE**

În cadrul unui meeting online, în partea de sus putem observa un meniu ce pune la dispoziție următoarele funcționalități:

a. Activarea și dezactivarea camerei și a microfonului:

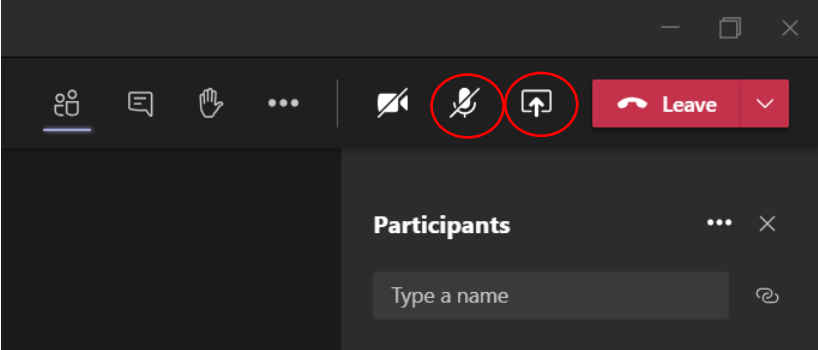

b. Vizualizarea participanților la curs:

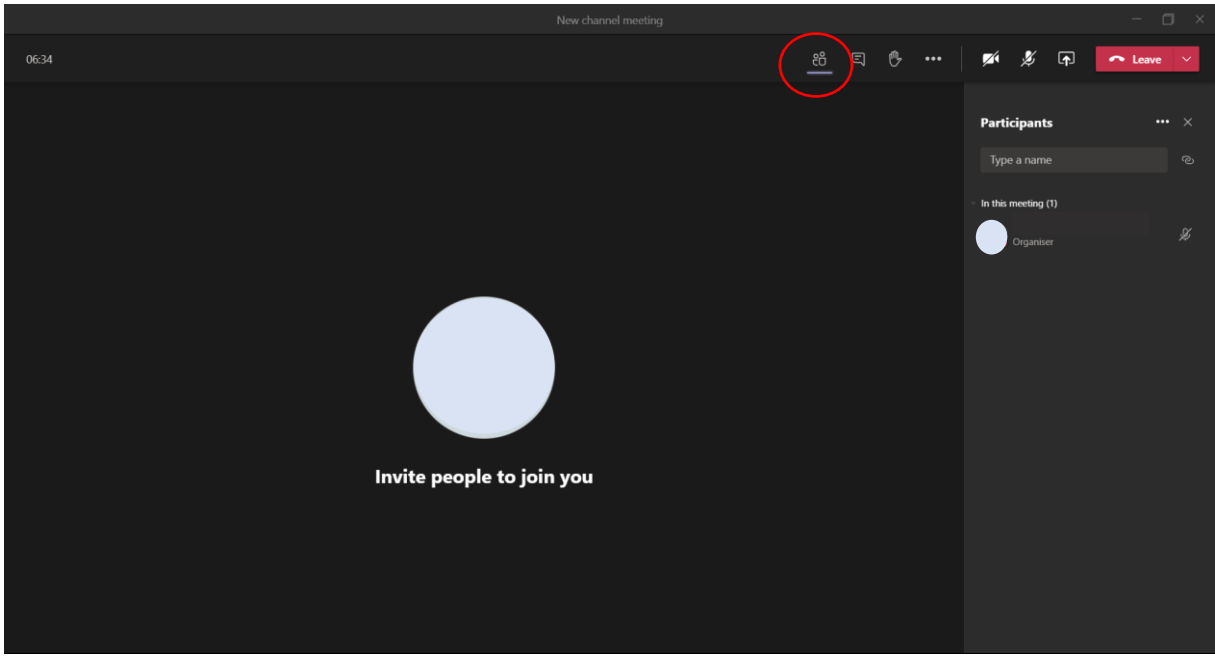

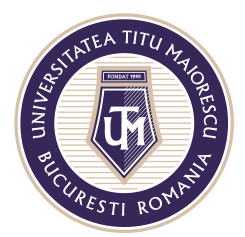

MINISTERUL EDUCAȚIEI NAȚIONALE UNIVERSITATEA "TITU MAIORESCU" DIN BUCUREȘTI Calea Văcărești nr. 187, sector 4, București, cod 040051 Tel.: 021 316 16 46, Fax: 021 311 22 97, e-mail: rectorat@utm.ro, www.utm.ro

c. Accesarea chat-ului, în cadrul căruia se pot atașa inclusiv documente.

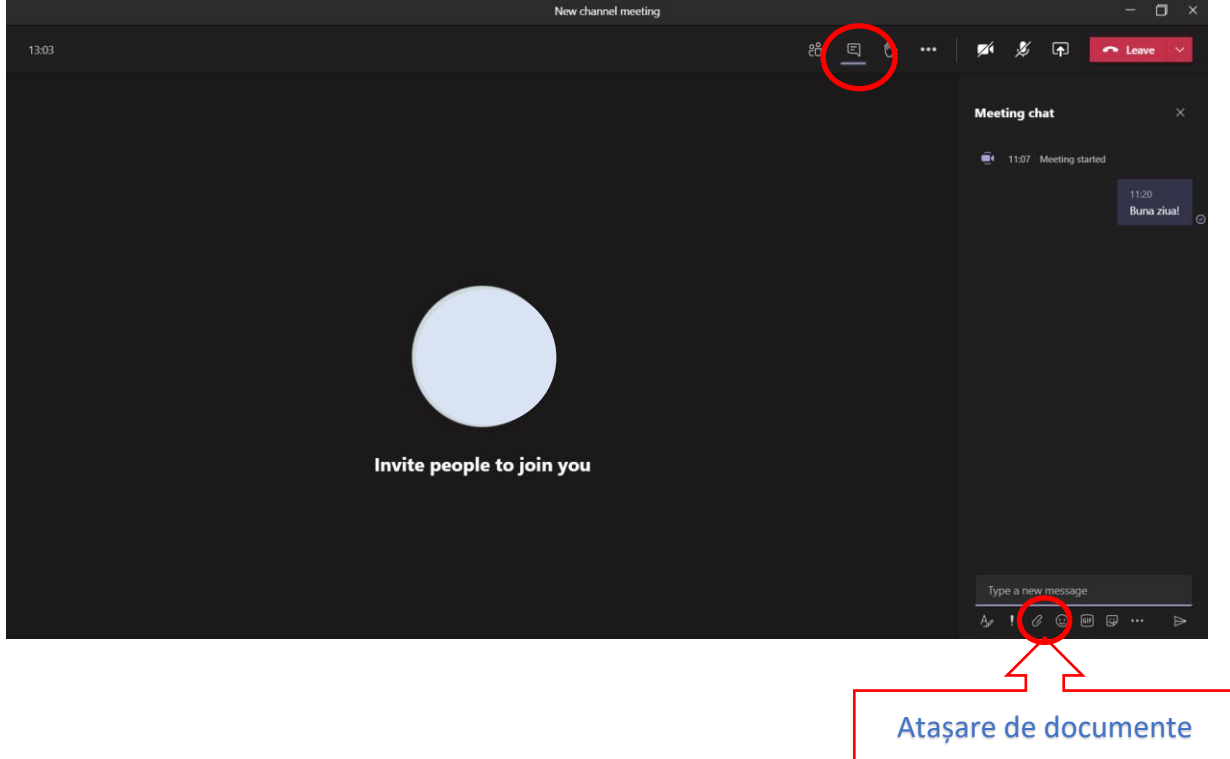

d. Opțiunea "Raise your hand" este utilă în cazul în care se dorește atenționarea organizatorului meeting-ului, fără a-l întrerupe.

Aceasta opțiune se dezactivează prin apăsarea încă o dată a acestui buton, denumită "Lower your hand".

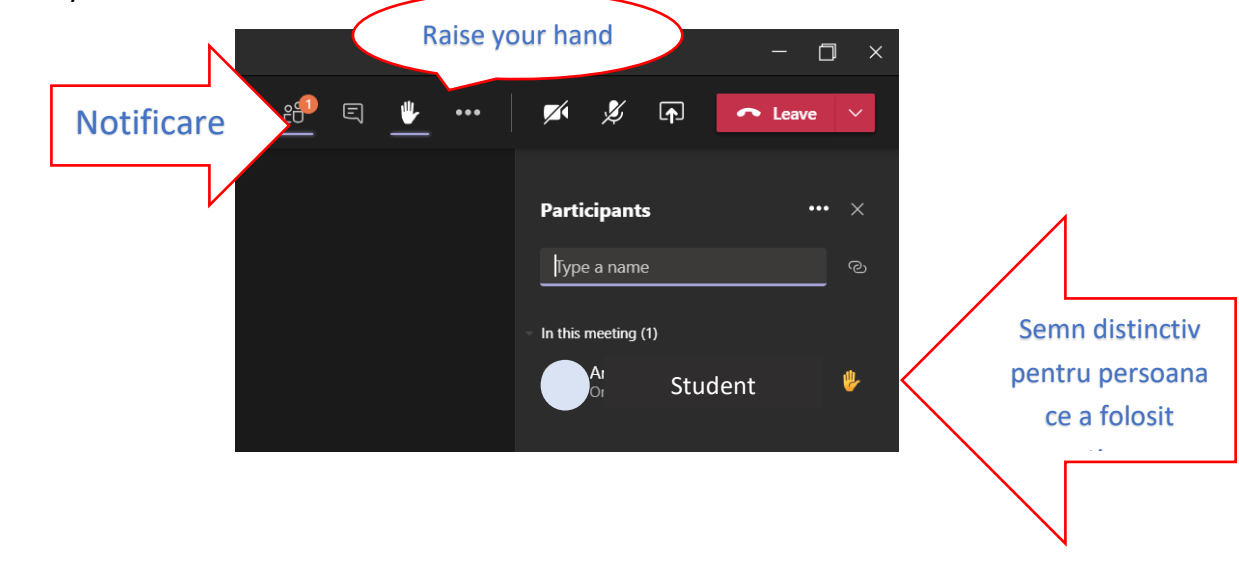

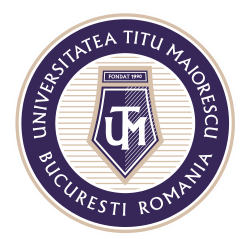

MINISTERUL EDUCAȚIEI NAȚIONALE UNIVERSITATEA "TITU MAIORESCU" DIN BUCUREȘTI Calea Văcărești nr. 187, sector 4, București, cod 040051 Tel.: 021 316 16 46, Fax: 021 311 22 97, e-mail: rectorat@utm.ro, www.utm.ro

e. Opțiunea "Share desktop" se activează prin apăsarea butonul specific, apoi selectarea a ceea ce se dorește să se arate participanților, astfel:

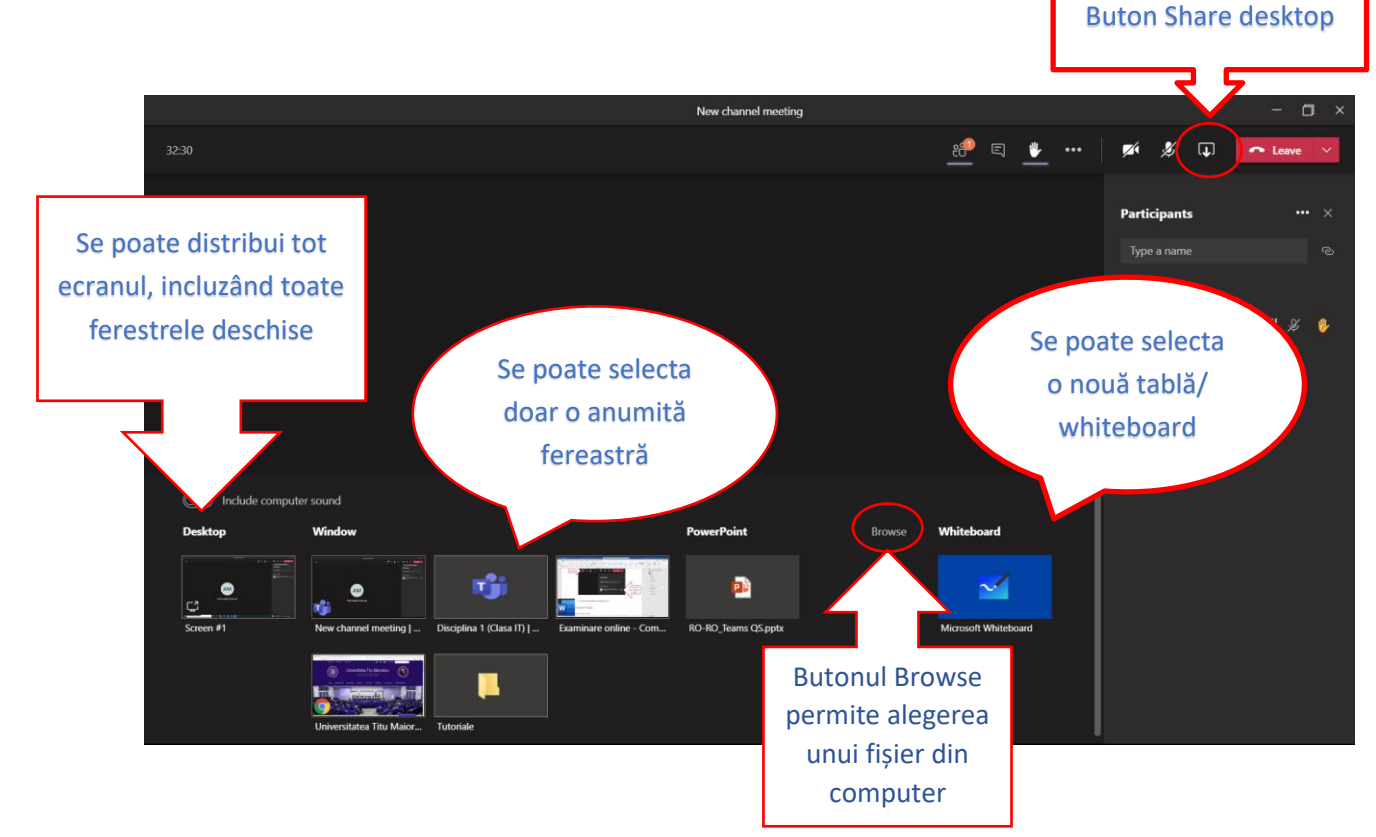

În cazul în care trebuie de partajat un fișier de tip video, pentru a distribui către studenti și sunetul acestuia, este necesara bifarea opțiunii **Include computer sound**:

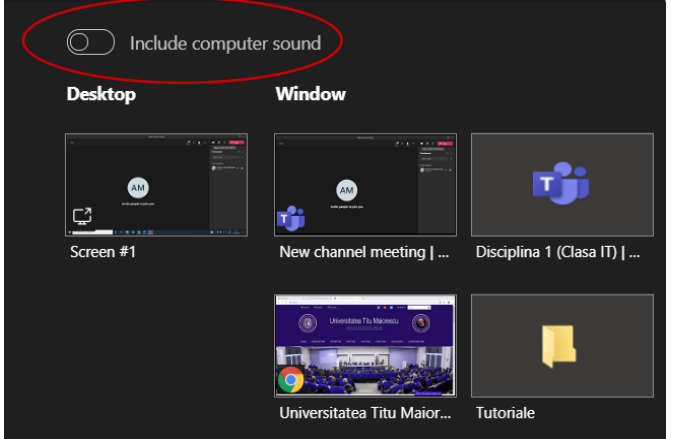